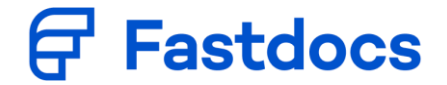

Folgende Beschreibung soll am Beispiel des Fragebogens über 450 Euro als Leitfaden dienen:

# Inhaltsverzeichnis

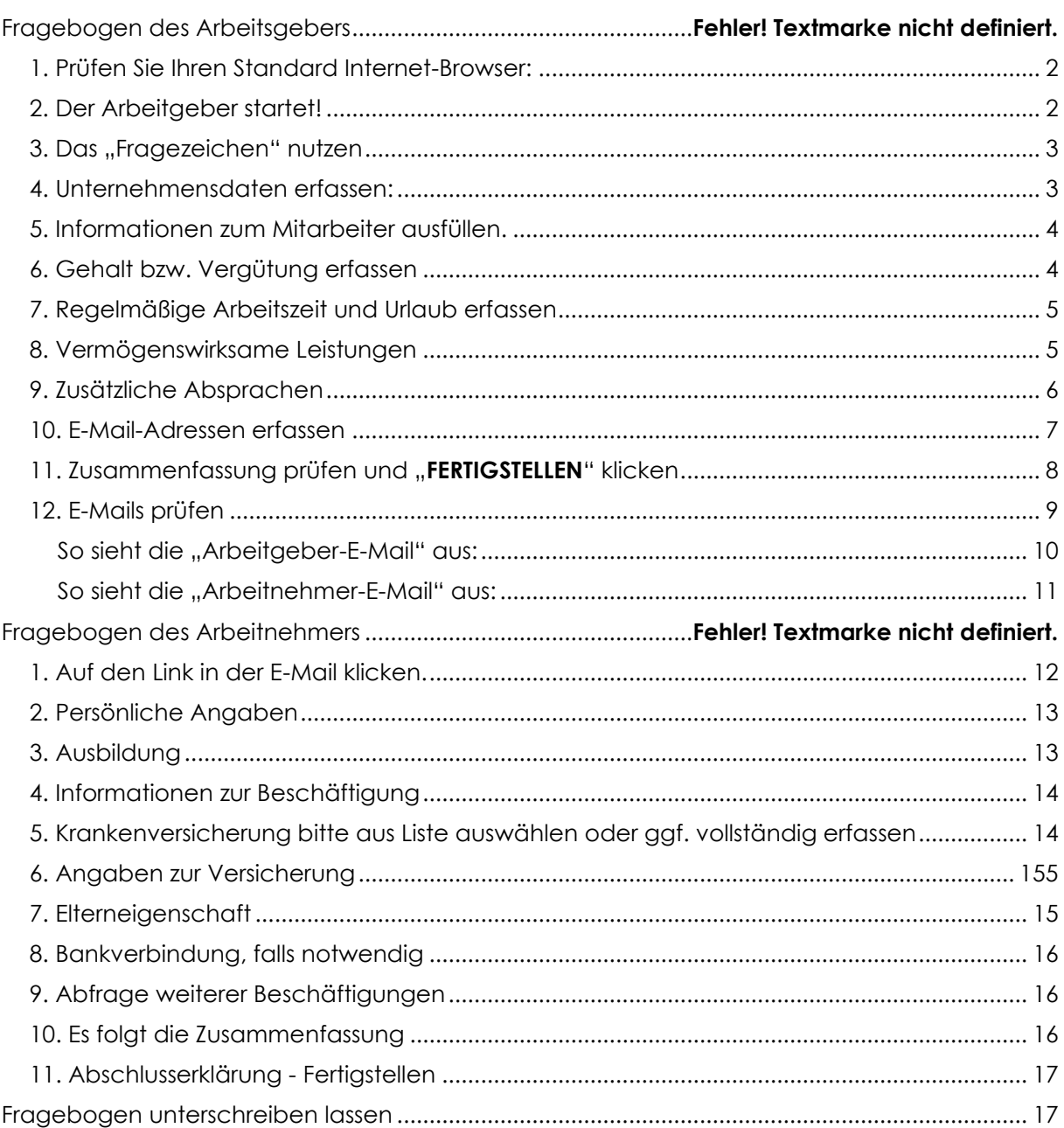

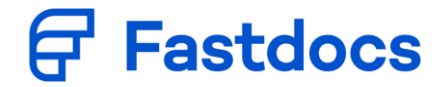

# <span id="page-1-0"></span>**Fragebogen des Arbeitgebers**

1. Prüfen Sie Ihren Standard Internet-Browser:

### **Der Microsoft Internet Explorer wird nicht unterstützt.**

Folgende Browser sind möglich: Google Chrome, Mozilla Firefox, Apple Safari, Microsoft Edge, Opera.

Weitere Informationen zu den Browser finden Sie hier: [https://www.fastdocs.de/browser](https://www.fastdocs.de/browser-support.html)[support.html](https://www.fastdocs.de/browser-support.html)

### <span id="page-1-1"></span>2. Der Arbeitgeber startet!

### **Der Arbeitgeber muss diesen Fragebogen immer zuerst starten und im ersten Teil vorab seine Daten erfassen.**

Sie rufen die Fragebögen über folgenden Link auf: https://........ Bitte ergänzen

Aktuell haben Sie diese Fragebögen zur Auswahl:

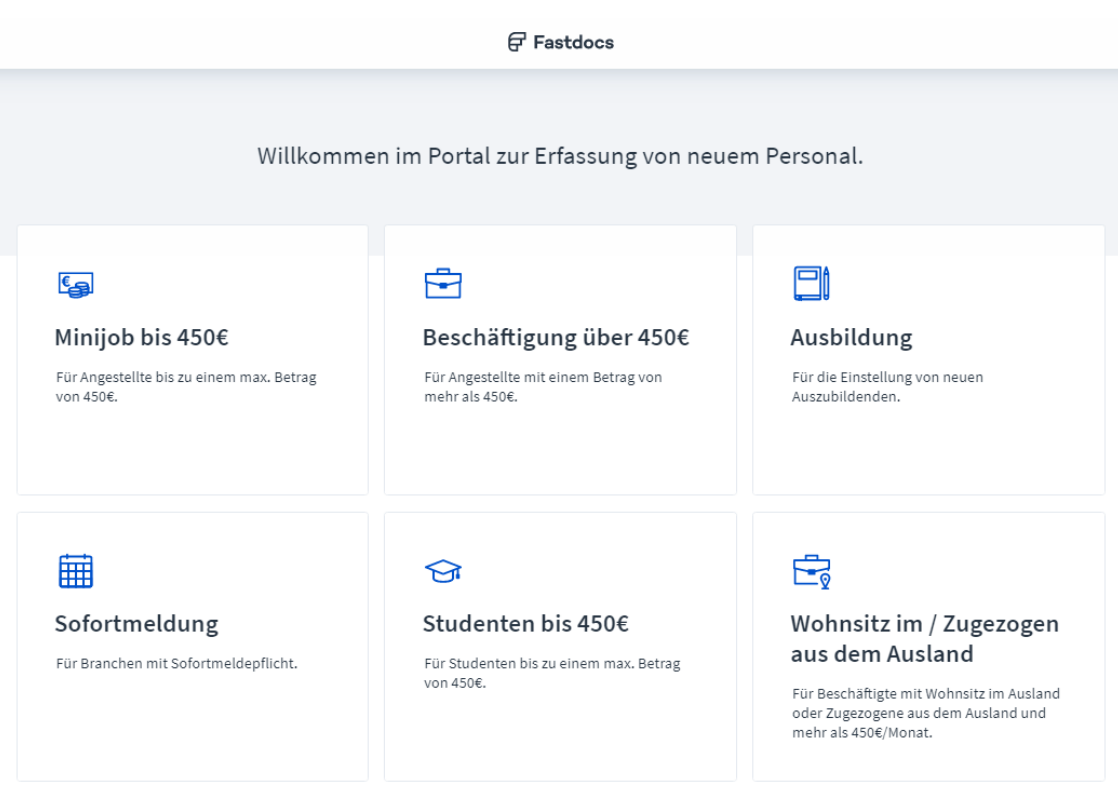

Klicken Sie auf das entsprechende Feld, um mit der Erfassung zu beginnen.

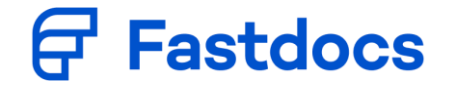

<span id="page-2-1"></span><span id="page-2-0"></span>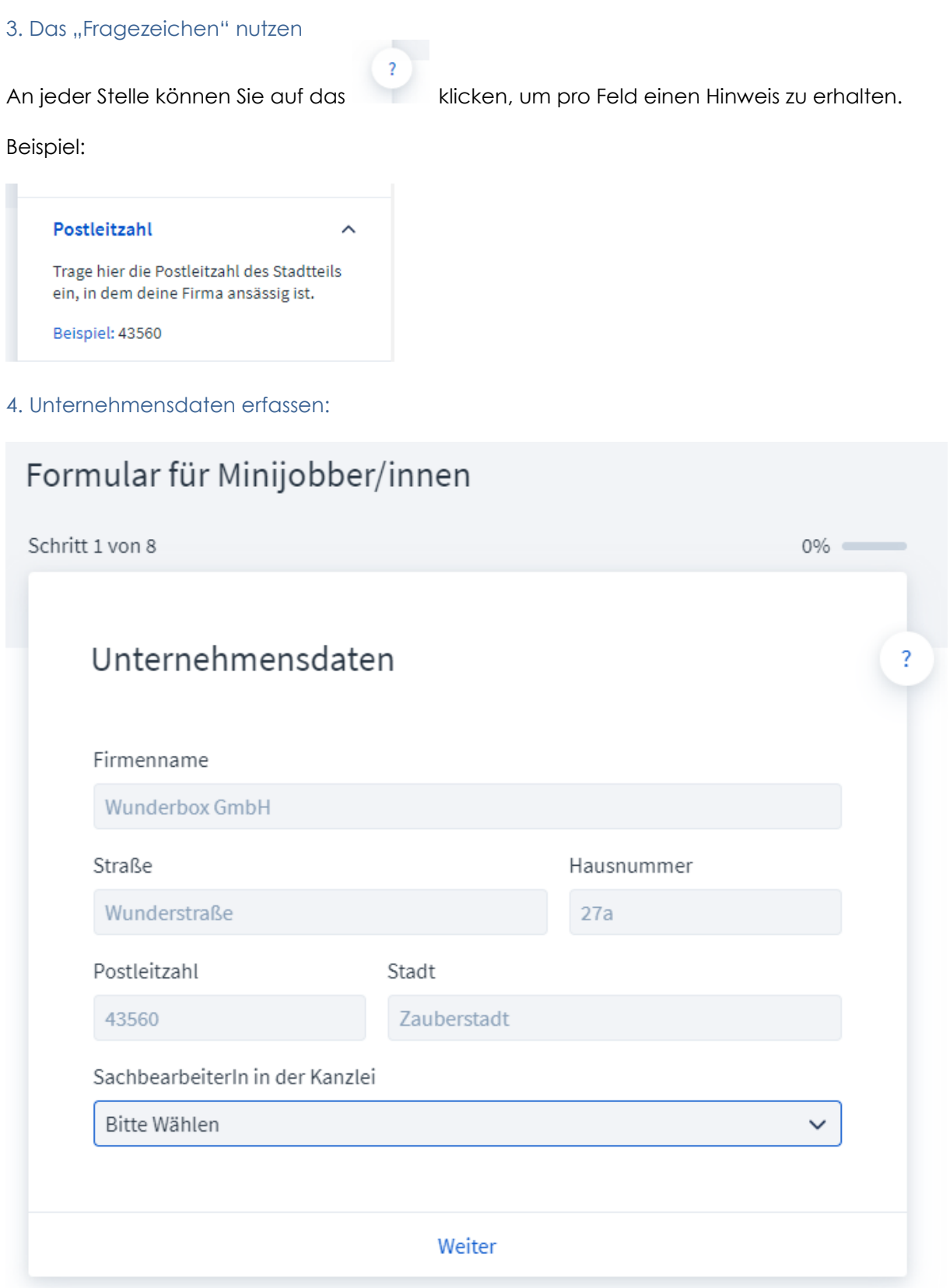

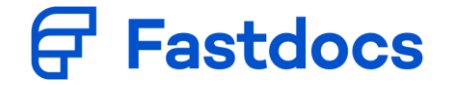

## <span id="page-3-0"></span>5. Informationen zum Mitarbeiter ausfüllen.

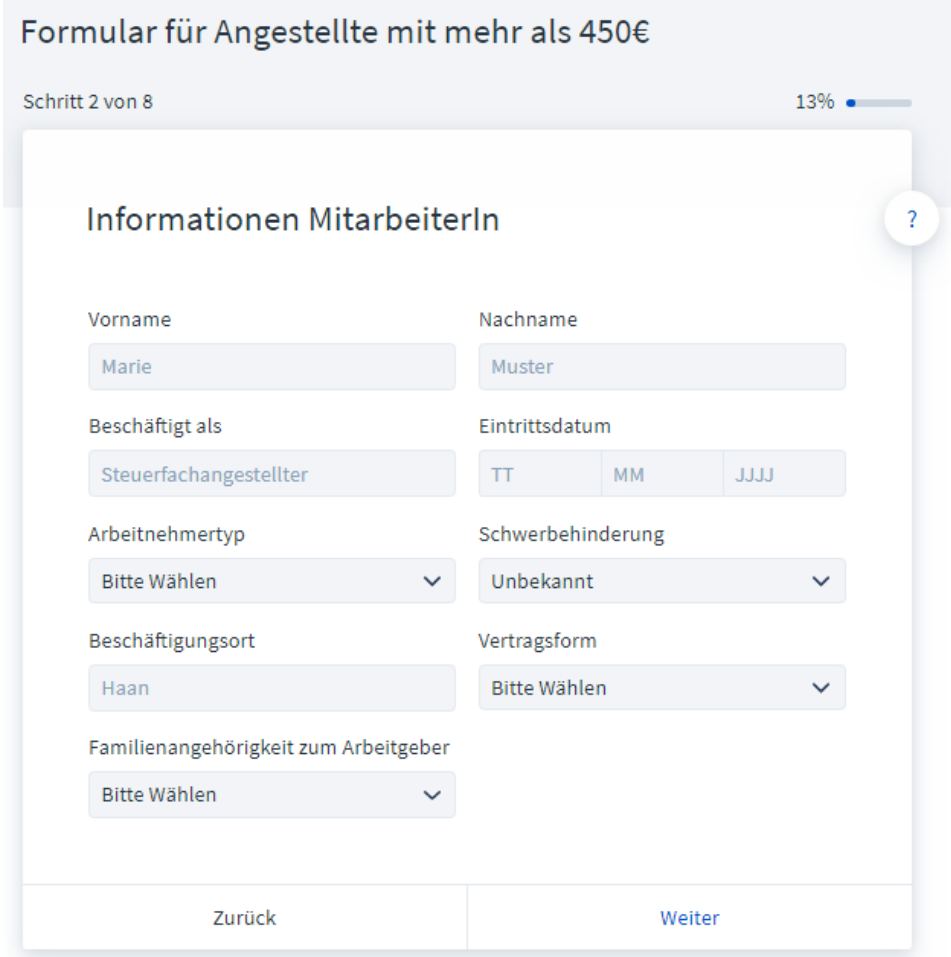

## <span id="page-3-1"></span>6. Gehalt bzw. Vergütung erfassen

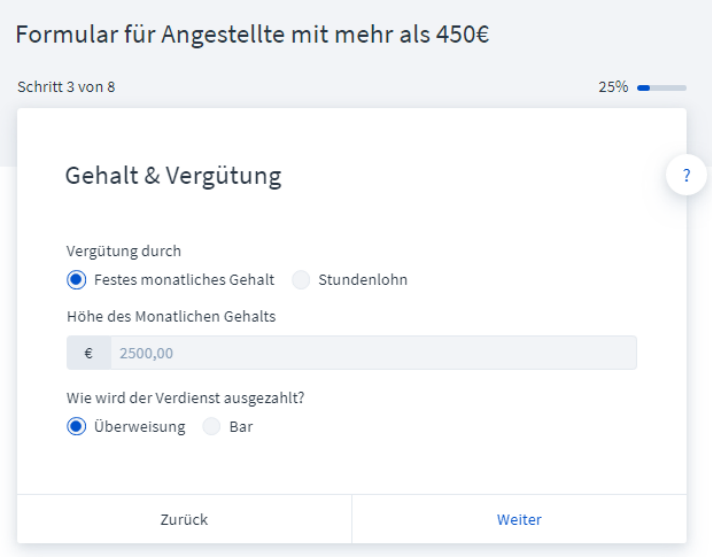

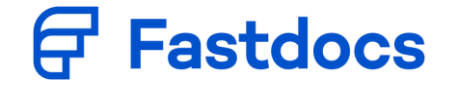

## <span id="page-4-0"></span>7. Regelmäßige Arbeitszeit und Urlaub erfassen

Tragen Sie hier bitte ein, wie sich die Arbeitszeit auf eine Woche in Stunden aufteilt.

Ist die Arbeitszeit flexibel, erfassen Sie bitte einen Durchschnitt.

Die Erfassung des jährlichen Urlaubsanspruches ist optional.

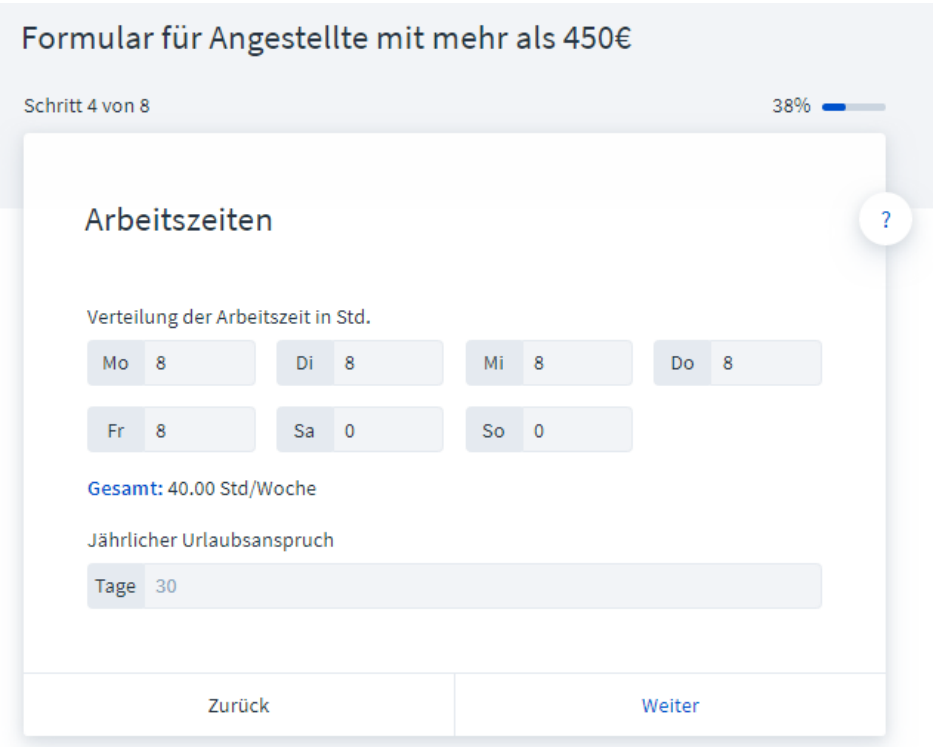

## <span id="page-4-1"></span>8. Vermögenswirksame Leistungen

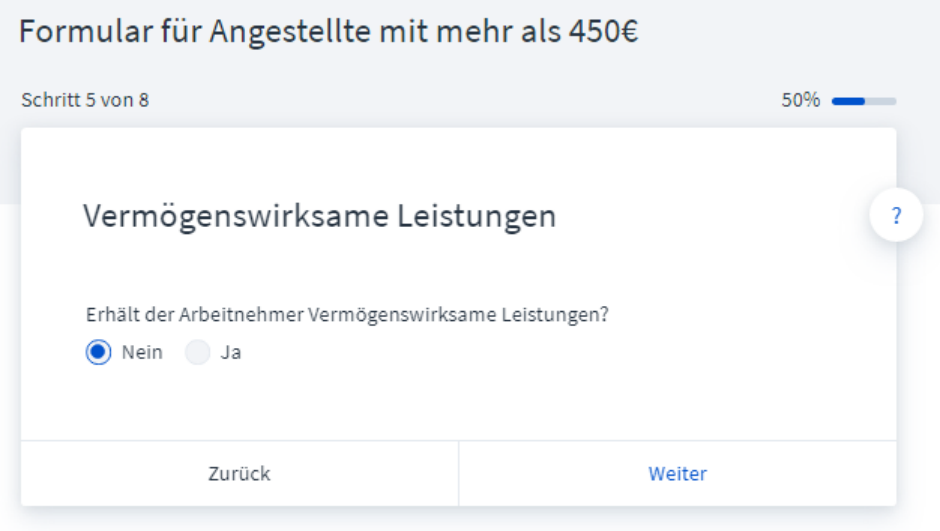

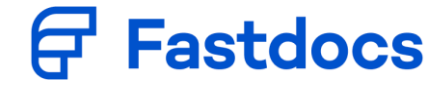

# <span id="page-5-0"></span>9. Zusätzliche Absprachen

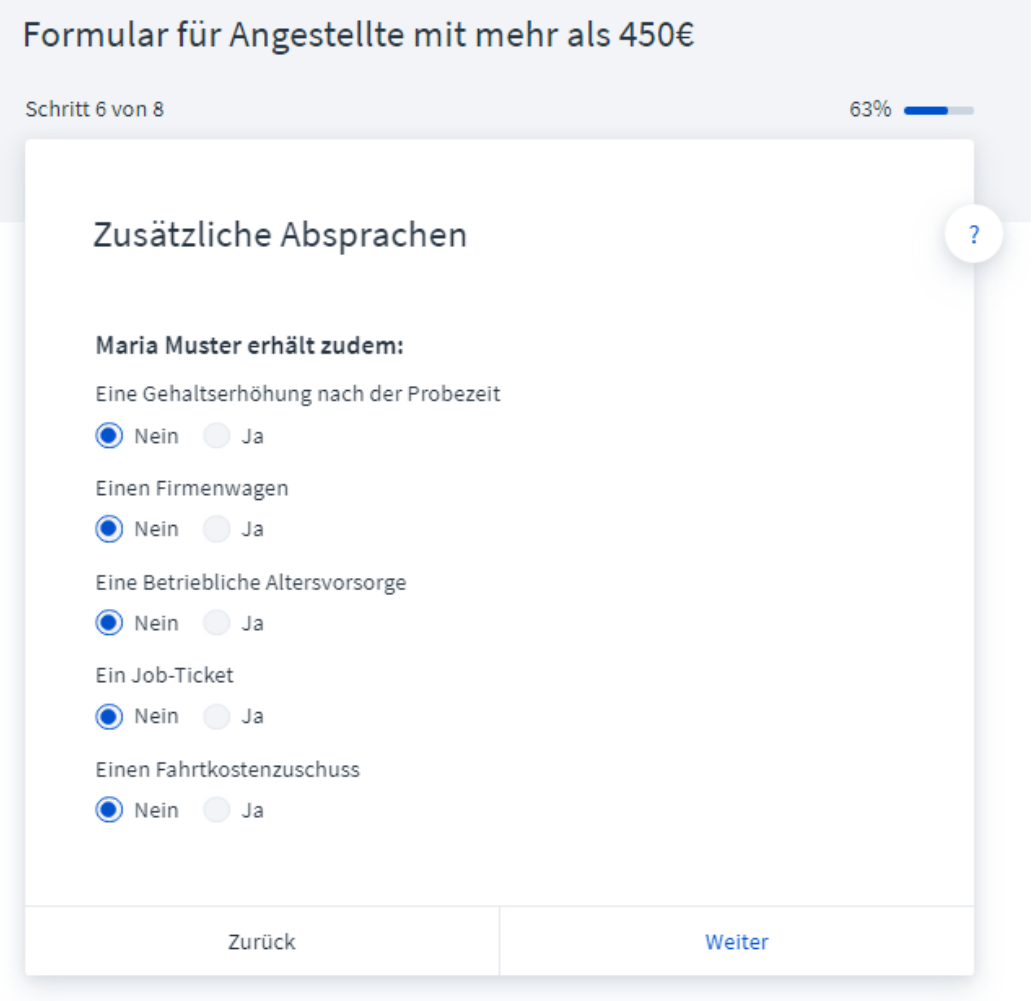

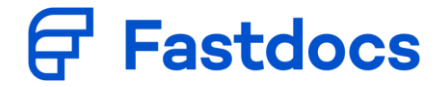

### <span id="page-6-0"></span>10. E-Mail-Adressen erfassen

Bitte erfassen Sie hier Ihre eigene E-Mail-Adresse und die des neuen Arbeitnehmers.

Möchten Sie den Fragebogen zusammen mit Ihrem neuen Arbeitnehmer erfassen oder die spätere "Arbeitnehmer-E-Mail" an den neuen Arbeitnehmer weiterleiten, so können Sie im zweiten Feld auch Ihre eigene E-Mail-Adresse hinterlegen.

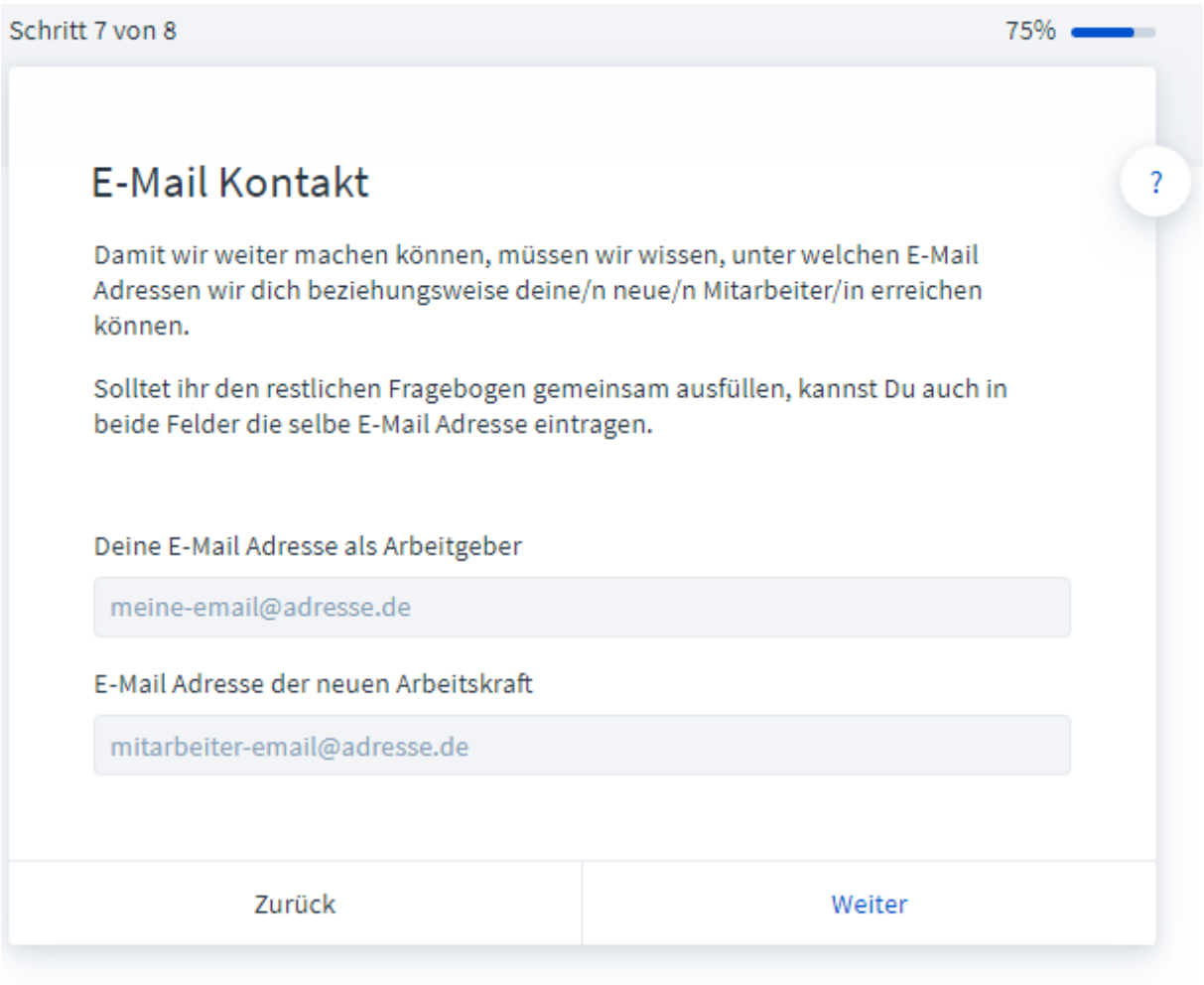

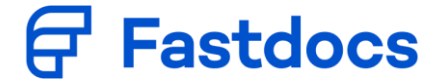

### <span id="page-7-0"></span>11. Zusammenfassung prüfen und "FERTIGSTELLEN" klicken

## Zusammenfassung

#### Unternehmensdaten

Firmenname: Wunderbox GmbH Straße: Zeppelinstr. Hausnummer: 1 Postleitzahl: 42781 Stadt: Haan

#### Mitarbeiter/in Informationen

Vorname: Emma Nachname: Wunder Beschäftigt als: Veranstaltungskauffrau Schwerbehinderung: Unbekannt Beschäftigungsort: Düsseldorf Eintrittsdatum: 01.12.2020

#### Gehalt und Vergütung

Vergütung durch: Festes monatliches Gehalt Gehalt/Stundenlohns: 450€ Auszahlungart: Überweisung

#### Arbeitszeiten

Montag: 0 Stunden Dienstag: 0 Stunden Mittwoch: 0 Stunden Donnerstag: 0 Stunden Freitag: 4 Stunden Samstag: 4 Stunden Sonntag: 2 Stunden

#### Steuerliche Angaben

Lohnsteuerpauschalierung: 2% Lohnsteuer umlegen: Nein (Standard)

# Vermögenswirksame Leistungen

Vermögenswirksame Leistungen: Nein

#### **E-Mail Kontakt**

Deine E-Mail: emmy@fastdocs.de E-Mail Arbeitnehmer/in: emmy@fastdocs.de

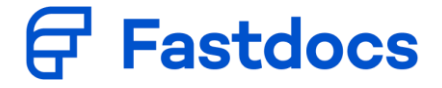

### <span id="page-8-0"></span>12. E-Mails prüfen

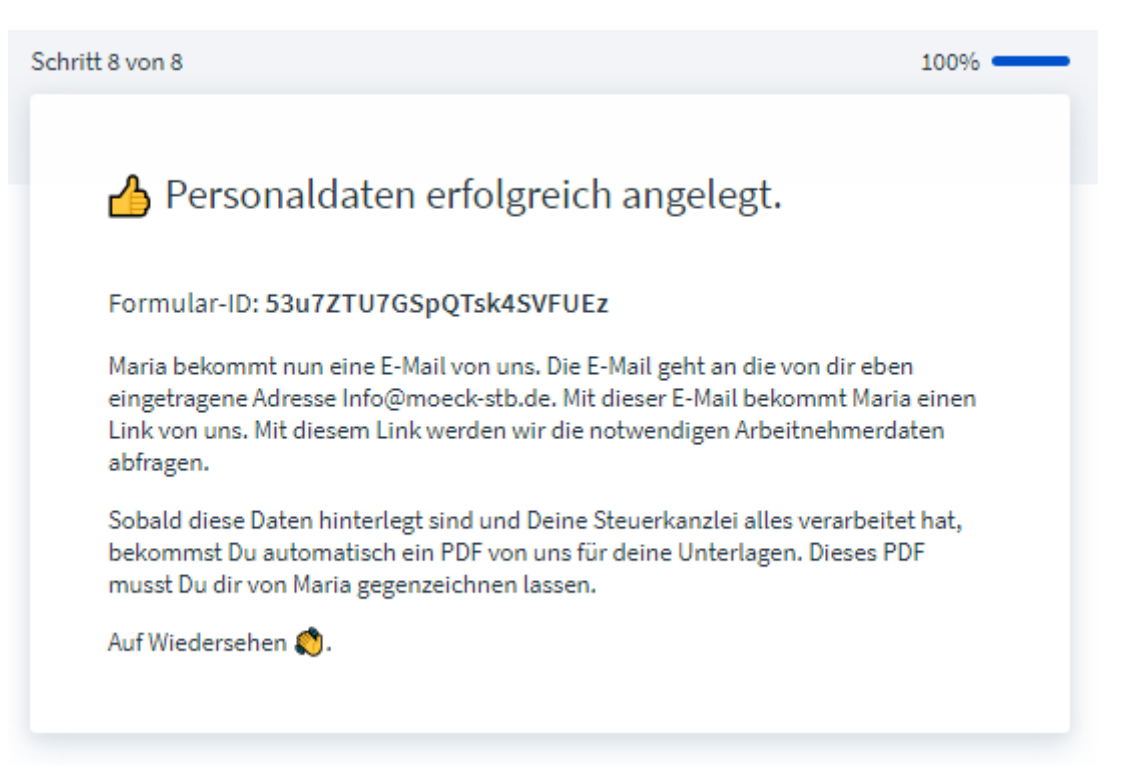

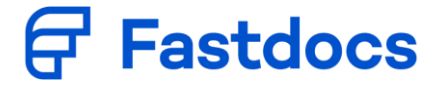

### <span id="page-9-0"></span>So sieht die "Arbeitgeber-E-Mail" aus:

Sollte keine E-Mail bei Ihnen angekommen sein, prüfen Sie bitte auch Ihren Spam-Eingang:

# Personaldaten erfolgreich angelegt - Formular-ID: t3zy27STv15waR18aJtRXH

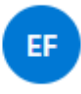

Emmy von fastdocs <no-reply@fastdocs.de> Di, 08.12.2020 21:36 An: Evelyn Oettinger

### Wunderbox GmbH

Personaldaten für Emma Wunder erfolgreich angelegt

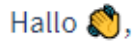

die Personaldaten für Emma Wunder sind nun bei uns im System hinterlegt und Deine Steuerberatungskanzlei wurde über die Neuanstellung informiert.

Emma bekommt jetzt eine E-Mail von uns in der wir die Arbeitnehmer-Daten abfragen. Die E-Mail geht an emmy@fastdocs.de.

Nachdem die neue Arbeitskraft die Daten hinterlegt hat und deine Steuerberatungskanzlei ebenfalls alles bearbeitet hat, bekommst du von uns automatisch einen Link zum PDF für deine Unterlagen zugeschickt. Dieses PDF musst Du downloaden und dir von Emma gegenzeichnen lassen.

Sobald alles erledigt ist, werden alle Daten bei uns wieder gelöscht.

Alle rechtlichen Grundlagen und Infos zum Datenschutz findest Du auch nochmal in der Nutzerinformation und in der Datenschutzerklärung.

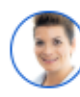

Liebe Grüße, Emmy von fastdocs

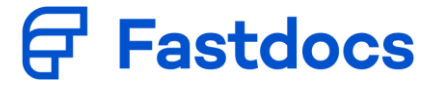

#### <span id="page-10-0"></span>So sieht die "Arbeitnehmer-E-Mail" aus:

Wunderbox GmbH - Bitte Personaldaten für deine Lohnabrechnung ergänzen - Formular-ID: t3zy27STv15waR18aJtRXH

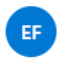

Emmy von fastdocs <no-reply@fastdocs.de> Di. 08.12.2020 21:36 An: Evelyn Oettinger

#### Wunderbox GmbH

#### Personaldaten für Deine Lohnabrechnung

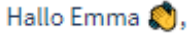

die Steuerberatungskanzlei Deines neuen Arbeitgebers Wunderbox GmbH benötigt für die Erstellung deiner Lohnabrechnungen noch Informationen von Dir. Diese Angaben sind sehr wichtig und die Grundlage dafür, dass dein Arbeitgeber das Gehalt auszahlen kann.

Um Dir das Ganze so einfach wie möglich zu machen, nutzt die Steuerberatungskanzlei unseren Service zur Erfassung von Stammdaten.

Sobald Du Deine Daten hinterlegt hast und die Steuerberatungskanzlei Deines Arbeitgebers alles verarbeitet hat, bekommst Du eine E-Mail mit einem Link zu dem PDF und allen Angaben für Deine Unterlagen. Danach werden Deine Daten bei uns wieder gelöscht.

Alle rechtlichen Grundlagen und Infos zum Datenschutz findest Du in der Nutzerinformation und in der Datenschutzerklärung. Falls Du mit einer Verarbeitung Deiner Daten durch fastdocs nicht einverstanden bist, wende Dich bitte an Deinen Arbeitgeber um einen Fragebogen in Papierform zu erhalten.

Achte bitte darauf, dass dieser Link nur 30 Tage gültig ist.

### $\Omega$  Das solltest Du bereit halten:

Deine Steuer-Identifikations-Nummer.

Deine Sozialversicherungsnummer, wenn Du eine besitzt.

Formular ausfüllen

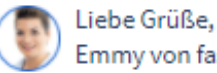

Emmy von fastdocs

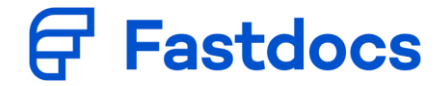

## **Fragebogen des Arbeitnehmers**

In der Regel füllt der Arbeitnehmer diese Daten selbst aus.

Der Arbeitgeber muss den Rücklauf überwachen und den Arbeitnehmer ggf. daran erinnern.

<span id="page-11-0"></span>1. Auf den Link in der E-Mail klicken.

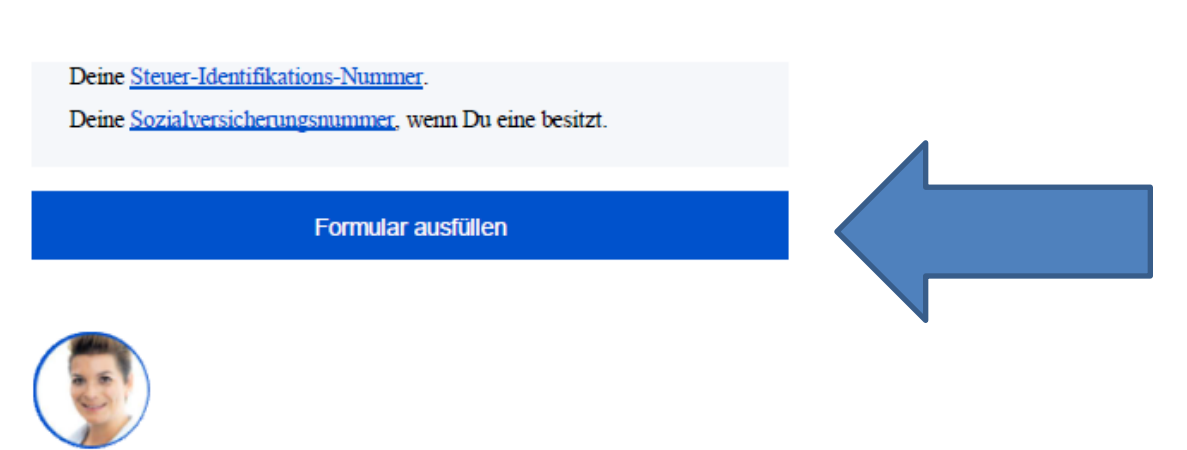

Liebe Grüße, Emmy von fastdocs

<span id="page-11-1"></span>**Achtung: Die Daten sollten in einem Durchgang erfasst werden. Der Browser kann**  geschlossen werden, sobald alles erfasst wurde oder, wenn mindestens einmal auf "Weiter" **geklickt wurde.**

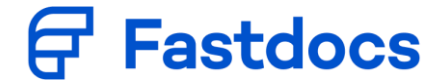

# 2. Persönliche Angaben

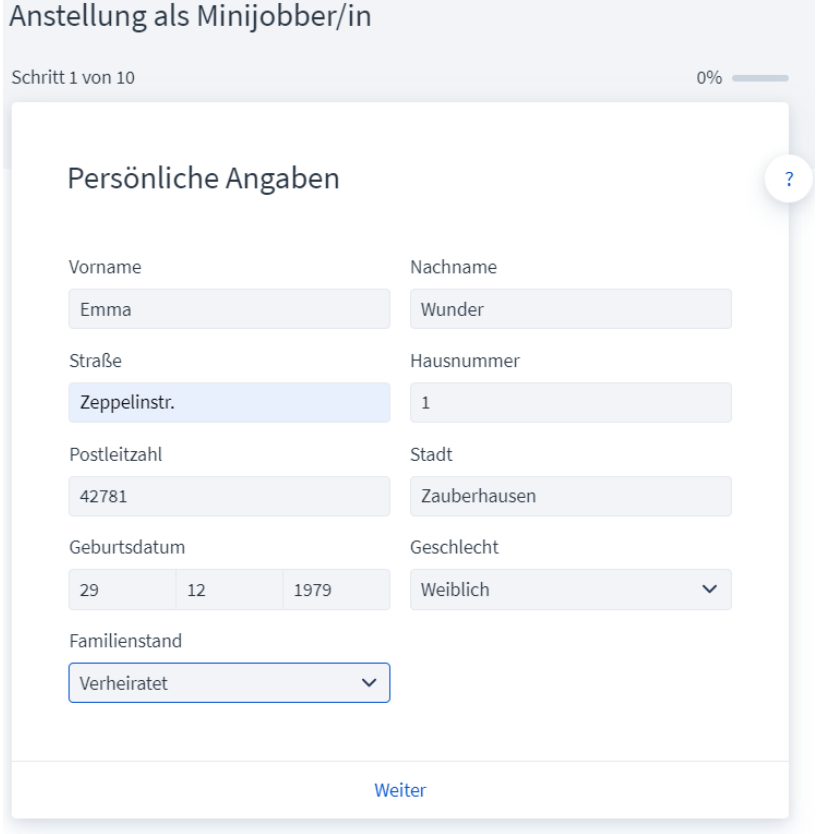

## <span id="page-12-0"></span>3. Ausbildung

<span id="page-12-1"></span>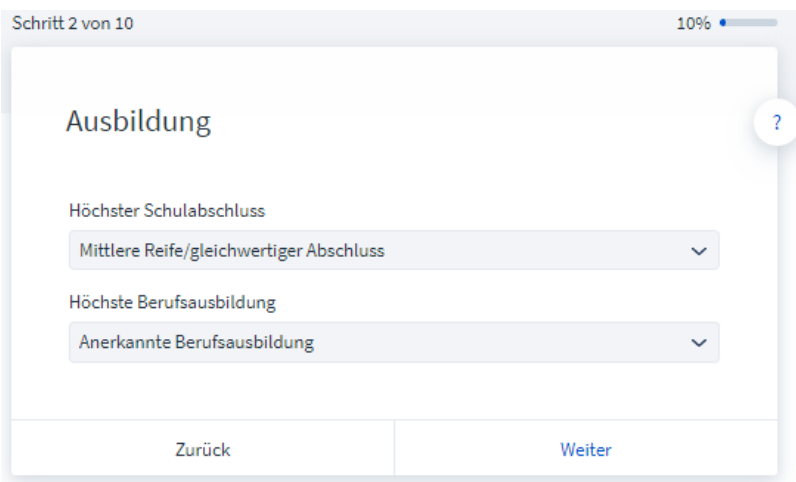

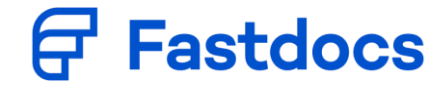

# 4. Informationen zur Beschäftigung

Bei diversen Feldern wird die Eingabe auf Richtigkeit geprüft

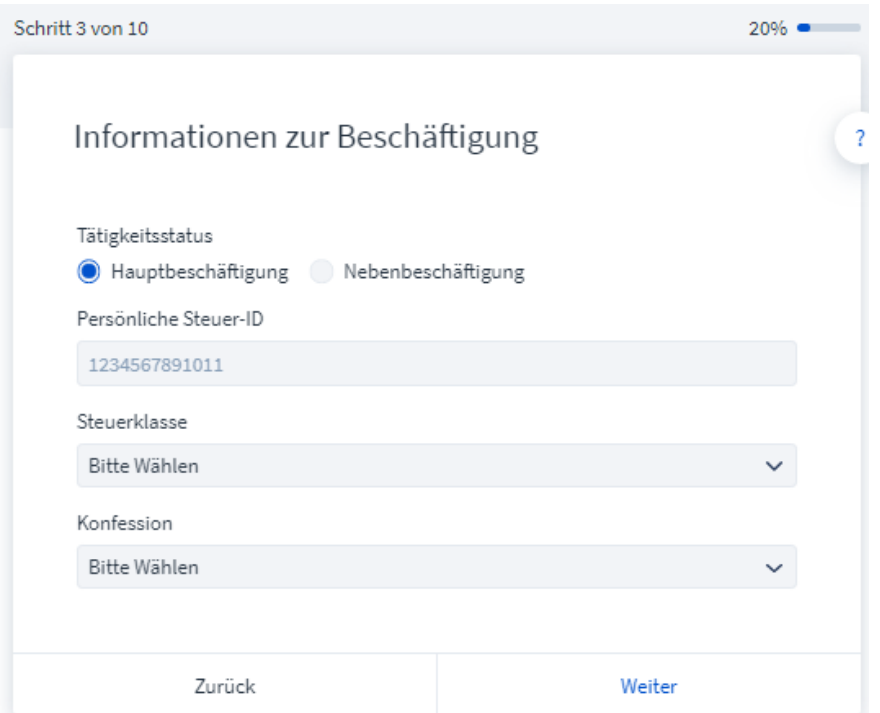

<span id="page-13-0"></span>5. Krankenversicherung bitte aus Liste auswählen oder ggf. vollständig erfassen

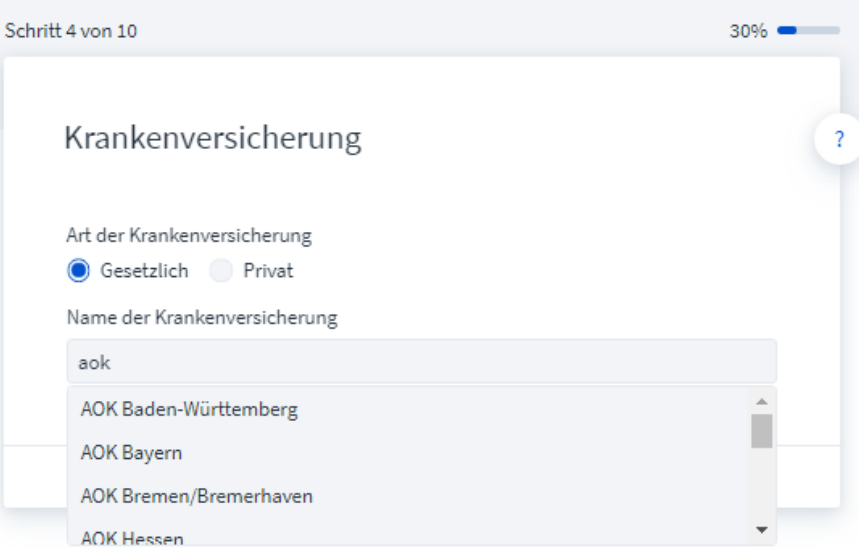

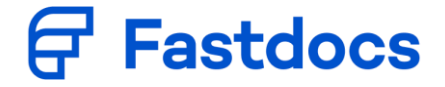

## <span id="page-14-0"></span>6. Angaben zur Versicherung

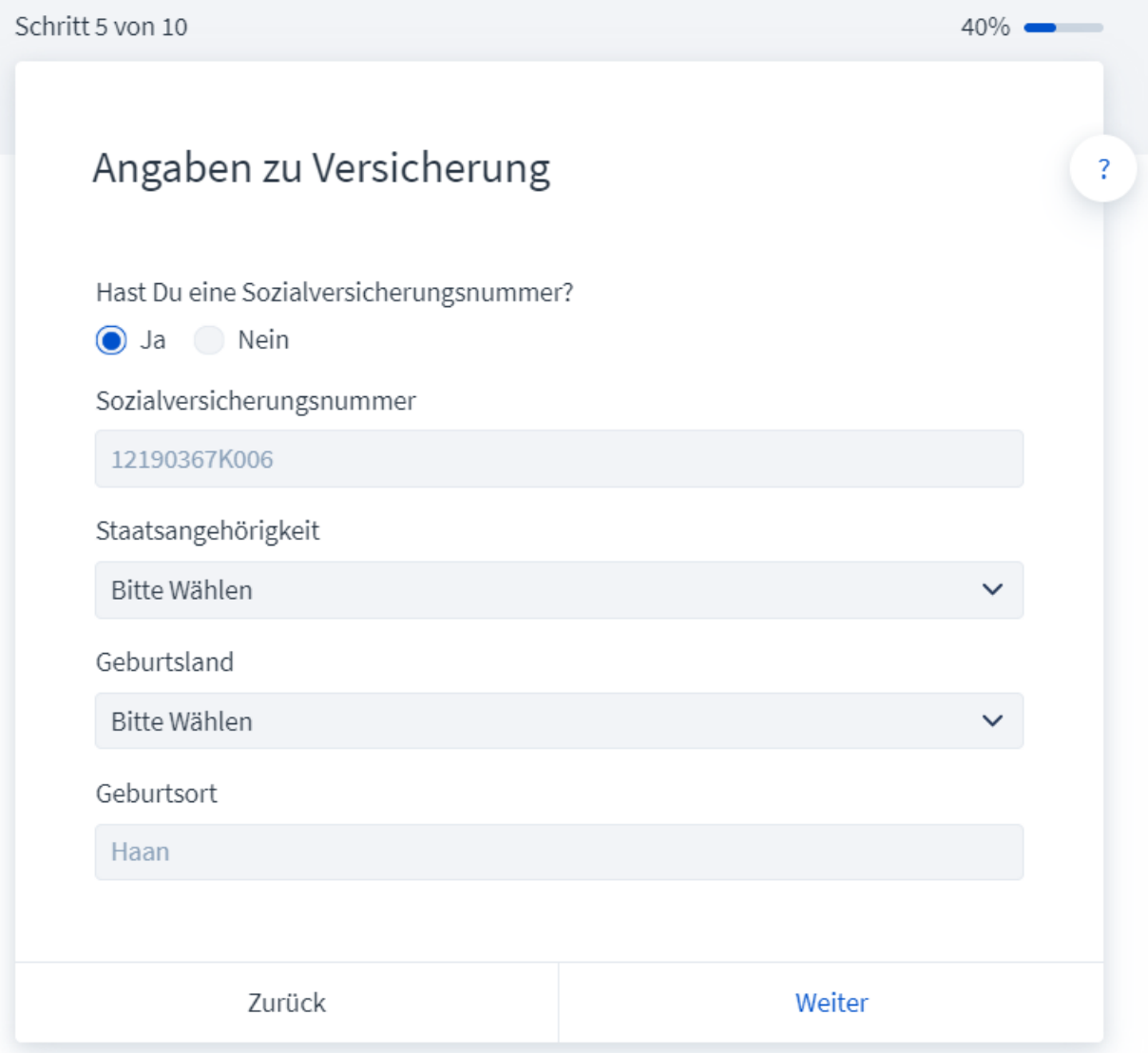

# <span id="page-14-1"></span>7. Elterneigenschaft

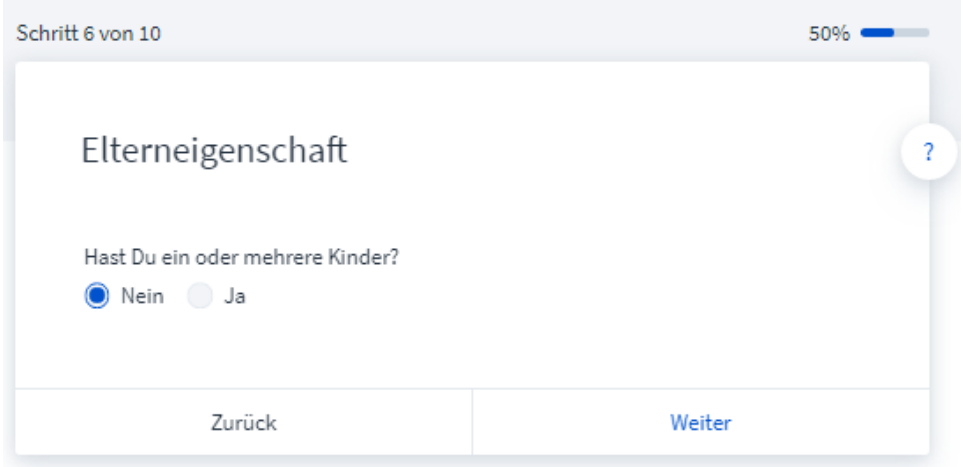

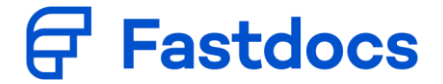

<span id="page-15-0"></span>8. Bankverbindung, falls notwendig

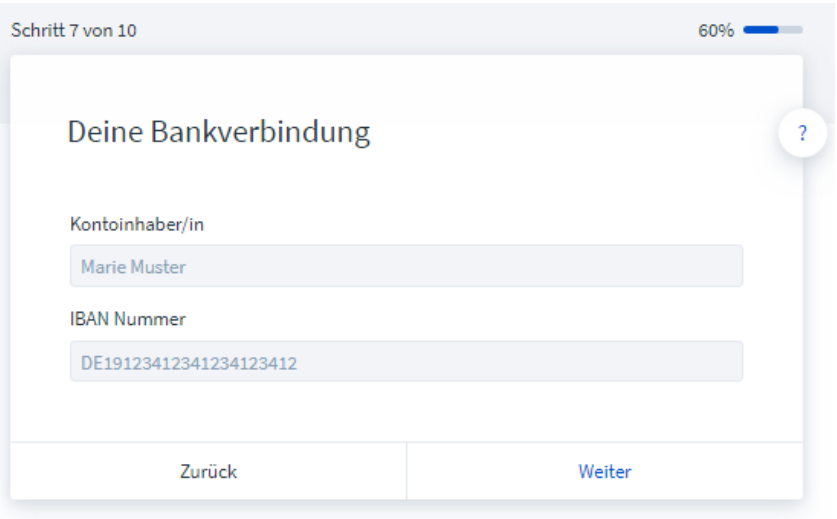

<span id="page-15-1"></span>9. Abfrage weiterer Beschäftigungen

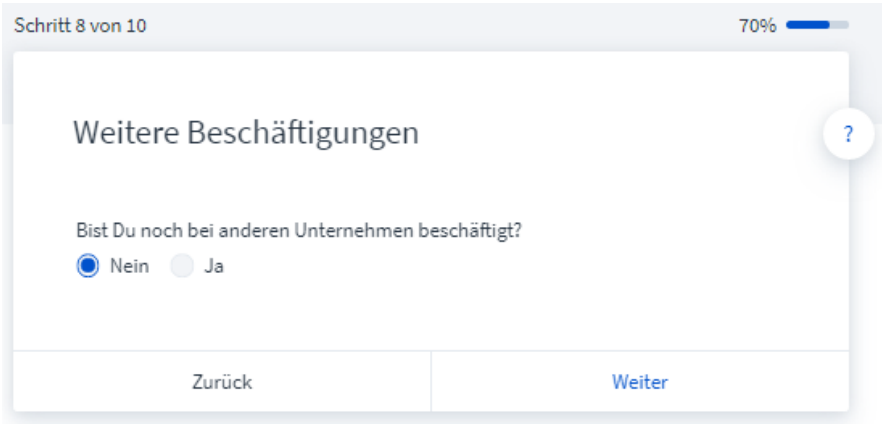

<span id="page-15-2"></span>10. Es folgt die Zusammenfassung

Zusammenfassung bitte prüfen und auf "Weiter" klicken

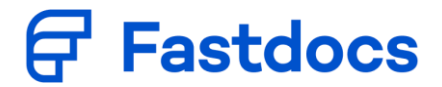

<span id="page-16-0"></span>11. Abschlusserklärung - Fertigstellen

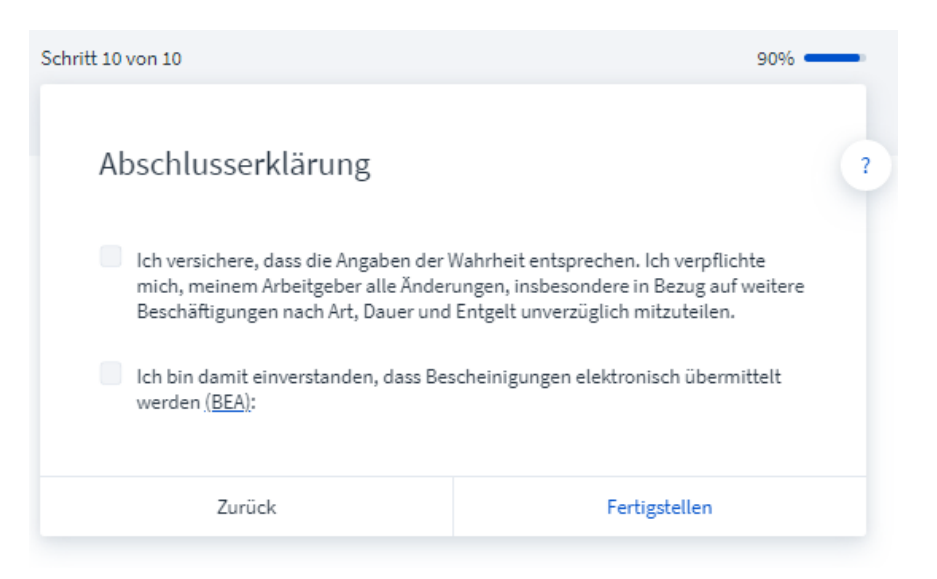

# <span id="page-16-1"></span>**Fragebogen unterschreiben lassen**

Der Arbeitgeber und Arbeitnehmer erhalten nun wieder eine E-Mail von Fastdocs mit dem fertigen Fragebogen zum Herunterladen.

Der ausgedruckte Fragebogen ist vom Arbeitnehmer und vom Arbeitgeber zu unterschreiben.

Senden Sie den unterzeichneten Fragebogen bitte per E-Mail an ……………Vielen Dank.

# **Digitaler Personalfragebogen mit Fastdocs**

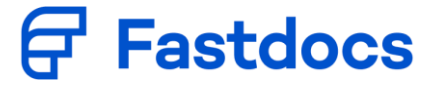

So sieht die E-Mail mit dem fertigen Personalfragbogen des Arbeitsgebers aus:

Deine Unterlagen zum Download - Formular-ID: t3zy27STv15waR18aJtRXH Emmy von fastdocs <no-reply@fastdocs.de> EF Di, 08.12.2020 21:59 An: Evelyn Oettinger Wunderbox GmbH Deine Unterlagen zum Download. Hallo **C**. mit einem Klick auf den Button kannst Du dir die Unterlagen für Andrea Miczalski herunterladen. Achte bitte darauf, dass der Link nur 14 Tage gültig ist. Deine Steuerberatungskanzlei benötigt zudem noch einige Unterlagen von dir. In der Checkliste findest Du alle Details. Deine persönliche Checkliste: Die Steuerberatungskanzlei benötigt eine unterschriebene Kopie der PDF-Datei. Die Steuerberatungskanzlei benötigt eine unterschriebene Kopie des Arbeits-/Anstellungsvertrag. **Dokument herunterladen** Der Download funktioniert nicht? Hier gibt es Hilfe. Liebe Grüße, Emmy von fastdocs

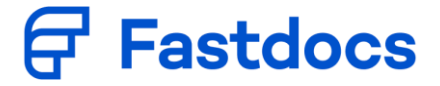

So sieht die E-Mail mit dem fertigen Personalfragebogen des Arbeitnehmers aus:

Deine Unterlagen zum Download - Formular-ID: t3zy27STv15waR18aJtRXH Emmy von fastdocs <no-reply@fastdocs.de> EF Di, 08.12.2020 21:58 An: Evelyn Oettinger Wunderbox GmbH Deine Unterlagen zum Download. Hallo Andrea mit einem Klick auf den Button kannst Du dir die Unterlagen herunterladen. Achte bitte darauf, dass der Link nur 14 Tage gültig ist. Dein Arbeitgeber benötigt zudem noch einige Unterlagen von dir. In der Checkliste findest Du alle Details. Deine persönliche Checkliste: Es ist alles erledigt. Dokument herunterladen Der Download funktioniert nicht? Hier gibt es Hilfe. Liebe Grüße, Emmy von fastdocs